## **Paysafe:** Developer

# Pour commencer

# Télécharger la SDK

Téléchargez la SDK Paysafe Node.js à partir de **[GitHub](https://github.com/paysafegroup/paysafe_sdk_nodejs)**

## Avant de commencer

Avant d'utiliser une SDK, vous aurez besoin des authentifiants d'API (clé API) qu'elle utilise pour effectuer des requêtes JSON vers notre serveur via l'API REST de Paysafe.

- Votre clé API Paysafe Username
- Votre clé API Paysafe Password
- Votre numéro de compte Paysafe

Pour obtenir votre compte test, si vous avez l'intention d'utiliser la SDK Direct Debit, contactez le soutien Paysafe, sinon cliquez sur **Sign Up** ci-dessus. Une fois connecté au **[module d'administration](https://login.test.netbanx.com/)** vous pouvez récupérer votre numéro de compte (choisir **Accounts** et le copier depuis la colonne *Account* ) et votre clé API *User name* et *Password* (choisir **Settings > API Key**). Voir **[En savoir plus sur l'authentification](https://developer.paysafe.com/en/rest-apis/reference-information/important-integration-concepts/authentication/)** pour de plus amples renseignements.

## Installation

1. Téléchargez Node.js à partir de **https://nodejs.org/download** $\vec{\mu}$ .

Les rubriques qui suivent comprennent les commandes que vous devez effectuer à l'invite de commande.

## **Lancer l'application modèle**

- 1. Naviguer vers  $\; \; \mid$  <code>sample\_application</code>  $\mid$  folder.
- 2. Mettez à jour les paramètres suivants dans config.js avec vos propres authentifiants, en vous assurant que chaque valeur est incluse entre guillemets correspondants.

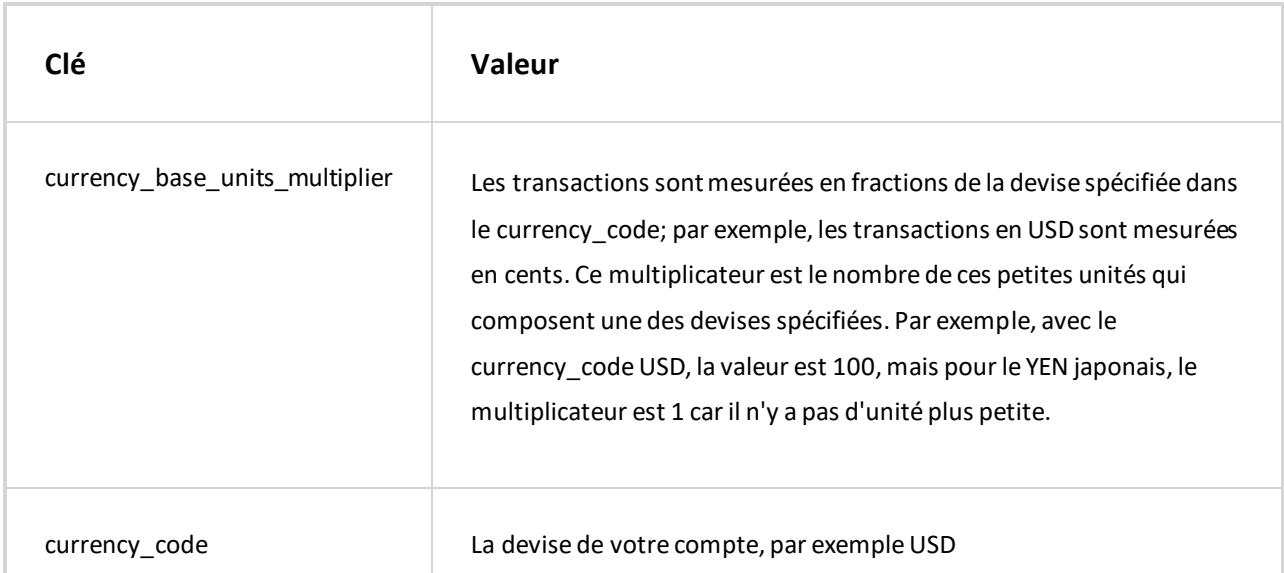

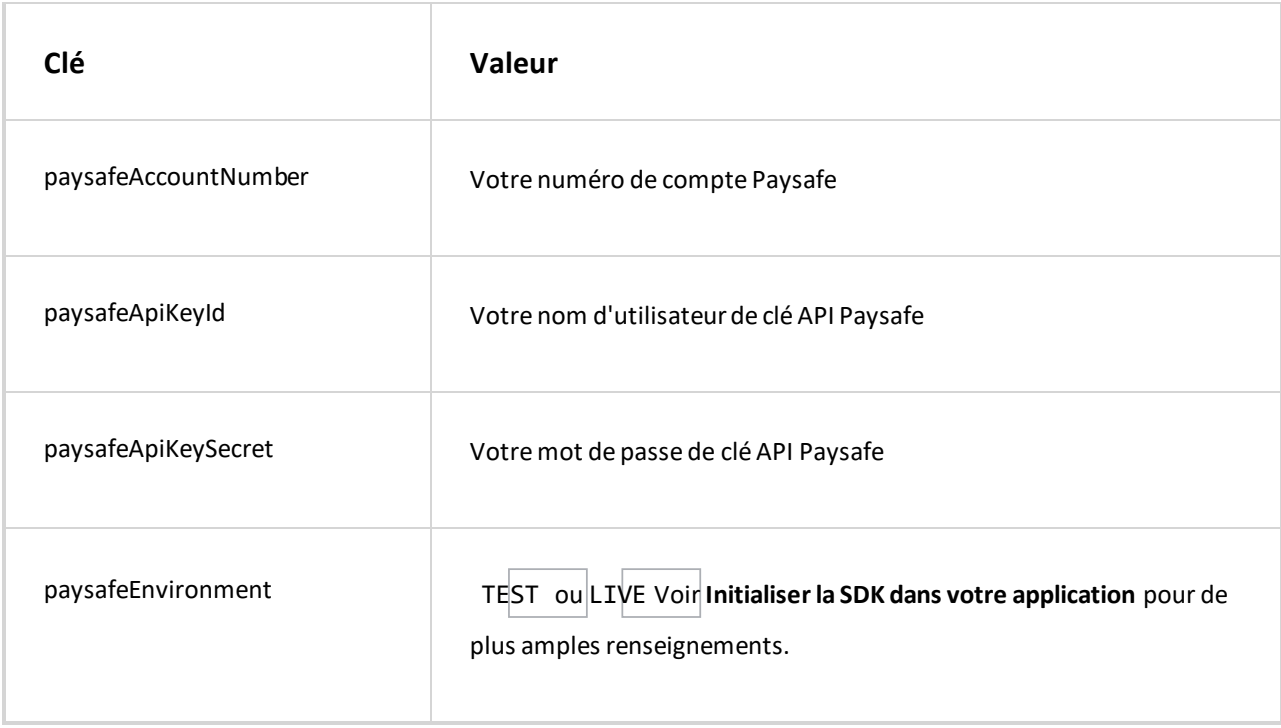

3. Utilisez le gestionnaire de paquets, npm, pour installer le module Request à utiliser pour les appels HTTP en exécutant ce qui suit :

npm install request

npm install express

- 4. Utilisez npm pour installer le cadre d'application Web Node Express en exécutant ce qui suit :
- 5. Par défaut, le serveur utilise le port 3000. Si vous ne voulez pas utiliser ce port, exécutez ce qui suit :

#### **Windows**:

```
set PORT=required-server-port
```

```
Unix :
```

```
export PORT=required-server-port
```
6. Tapez la commande suivante pour démarrer le serveur :

```
node server.js
```
- 7. Si votre serveur Node.js tourne sur le port 3000, ouvrez un navigateur et naviguez jusqu'aux exemples d'URL cidessous, en substituant les valeurs d'attribut réelles aux caractères de remplissage délimités par des crochets obliques, **<>**. Si vous avez modifié le numéro de port dans **l'étape précédente**, substituez également le numéro que vous avez choisi par 3000.
	- http://localhost:3000/createProfile pour créer un profil à l'aide de données fictives
	- http://localhost:3000/createCard?profileId=**<profile\_id>**&cardNumber=**<card\_number>**  pour créer une carte à l'aide de données fictives
	- http://localhost:3000/silentHosted pour l'exécution d'une écriture silencieuse à l'aide de données fictives
	- http://localhost:3000/simpleHosted pour l'exécution d'un ordre de paiement hébergé à l'aide de données fictives
	- http://localhost:3000/cardPayment?cardNumber=**<card\_number>**  pour traiter un paiement par carte à l'aide de données fictives

#### Paysafe Developer : Pour commencer

http://localhost:3000/cardCustomer?paymentToken=**<card\_payment\_token>** – pour traiter un paiement à l'aide d'un jeton fictif

### **Initialiser la SDK dans votre application**

Pour que la SDK Node.js fonctionne avec votre application marchand, le serveur hébergeant l'application doit pouvoir se connecter au serveur Paysafe correspondant :

- TEST Le serveur Paysafe Test
- LIVE Le serveur Paysafe Production

Les paramètres de configuration d'environnement suivants pour les deux serveurs sont définis dans le fichier s cript,

. /bin/Environment.js

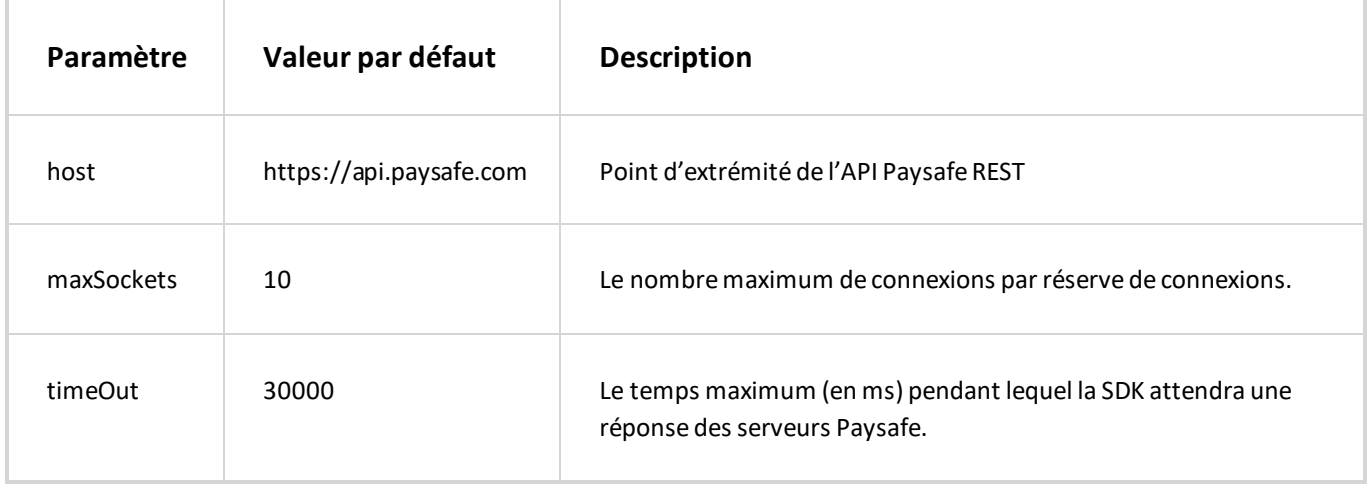

Pour initialiser la SDK Paysafe dans votre application, utilisez les commandes suivantes :

1. Importez la SDK Paysafe :

```
var paysafeApiClient = require("PaysafeApiClient");
```
var config = require("./config");

- 2. Importez le fichier de configuration contenant votre clé API, etc.
- 3. Créez l'objet Paysafe API Client.

```
var paysafeApiClient = new paysafeApiClient(config.paysafeApiKeyId, config.paysafeApiK
eySecret, config.paysafeEnvironment, config.paysafeAccountNumber);
```
paysafeApiClient.updateConfig(host, maxSockets, timeOut);

Pour modifier les paramètres de configuration de l'environnement, utilisez :

### **Exemple de code**

Les rubriques suivantes contiennent des exemples de code pour chaque API :

- **[API Card Payments](https://developer.paysafe.com/en/sdks/server-side/node/cards/)** Traite toutes les principales cartes de crédit via la passerelle de paiement Paysafe.
- **[API Direct Debit](https://developer.paysafe.com/en/sdks/server-side/node/direct-debit/)** Traite les achats et les crédits par le biais de divers systèmes bancaires.
- **[API Customer Vault](https://developer.paysafe.com/en/sdks/server-side/node/customer-vault/)**  Effectue des paiements répétés sans avoir à accéder directement aux renseignements sur le titulaire de carte.
- **[API 3D Secure](https://developer.paysafe.com/en/sdks/server-side/node/3ds/)**  Réduit la fraude tout en offrant une sécurité accrue aux clients qui utilisent leurs cartes en ligne.
- **[Exceptions](https://developer.paysafe.com/en/sdks/server-side/node/exceptions/)**  Gère les différentes exceptions pour assurer un traitement précis des paiements.

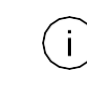

Les exemples ci-dessus n'incluent pas l'initialisation.

Copyright © 2019 Paysafe Holdings UK Limited. Tous droits réservés. Paysafe Financial Services Limited (FRN : 900015), Skrill Limited (FRN : 900001) et Prepaid Services Company Limited (FRN : 900021) sont toutes des sociétés autorisées par la Financial Conduct Authority au titre des règlementations de 2011 sur l'argent électronique (« Electronic Money Regulations 2011 ») à émettre de l'argent et des instruments de paiement électroniques. La marque de commerce NETBANX® est la propriété de Paysafe Processing Limited. Paysafe Services Corp est un ISO/MSP enregistré of Merrick Bank, South Jordan, UT. NETELLER et Net+ sont des marques de commerce déposées de Paysafe Holdings UK Limited. Skrill est une marque de commerce dépo sée de Skrill Limited. paysafecard est une marque de commerce déposée de Paysafecard.com Werkarten GmbH. Net+ et Skrill Prepaid Mastercards sont émis par Paysafe Financial Services Limited et paysafecard Mastercard Cards sont émis par Prepaid Services Company Limited en vertu des licences de Mastercard International. Mastercard est une marque déposée de Mastercard International.